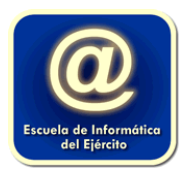

# **Google Documentos – Nivel I**

# **Objetivos**

- $\triangleright$  Conocer el entorno de trabajo.
- $\triangleright$  Editar texto: manejo de teclado
- $\triangleright$  Aplicar formatos a un texto y copiarlos en otros textos
- $\triangleright$  Formato de párrafo y página
- $\triangleright$  Insertar caracteres especiales y símbolos
- $\triangleright$  Separar párrafo con guiones automáticos
- $\triangleright$  Insertar saltos de página
- $\triangleright$  Buscar y reemplazar palabras
- $\triangleright$  Revisar la ortografía y la gramática
- $\triangleright$  Trabajar con las vistas del documento
- Definir encabezados y pie de página
- Manejar un documento: Abrir, Guardar, Cerrar, Crear, Salir
- $\triangleright$  Configurar e Imprimir documentos
- $\triangleright$  Numeración y Viñetas
- $\triangleright$  Fijar tabulaciones
- Trabajar con tablas

# **Prerrequisitos**

.

Para realizar este curso es necesario tener conocimientos básicos de Windows.

## **Modalidad**

Modalidad Presencial: 16 hs Una vez por semana. Cuatro horas por clase Modalidad Distancia Sincrónico: 16hs.Una vez por semana. Dos horas por clase.

# **Duración**

Presencial: 4 semanas Distancia Sincrónico: 8 semanas

# *CONTENIDOS DEL CURSO*

#### **Entorno de trabajo**

o Investigar el Menú principal o Menú Ayuda

### **Edición básica de texto**

- o Reconocimiento del teclado
- o Escribir, modificar, reemplazar, insertar, suprimir Caracteres
- o Usar Modo Insertar y Modo Sobrescribir
- o Seleccionar Texto (teclas Shift y Ctrl)
- o Copiar, mover, eliminar Texto
- o Pegado especial con vínculo
- o Deshacer y Rehacer
- o Insertar un salto de página
- o Insertar caracteres especiales y símbolos
- o Desplazarse a lo largo de un documento
- o Guardar, cerrar, abrir, crear un documento

### **Formatos**

- o Fuente, Párrafo y Página
- o Copiar formato
- o Cambiar mayúscula / minúscula, letra capital, etc
- o Bordes y resaltados

# **Ortografía y gramática**

- o Revisar Ortografía / Gramática Mientras Escribe
- o Cambiar de Diccionario personalizado
- o Comenzar la Revisión Ortográfica
- o Comenzar la Revisión Gramatical
- o Desactivar Opciones de Ortografía y Gramática

# • **Buscar – Reemplazar**

- o Texto
- o Opciones de búsqueda

### • **Dictado por voz**

o Activar el micrófono para que se escriba automáticamente el texto.

### • **Vistas del documento**

- o Alternar entre las Vistas del Documento
- o Cambiar el porcentaje de Ampliación del Documento
- o Mostrar y Ocultar la Regla Horizontal
- o Ver/Ocultar Caracteres No Imprimibles
- o Abrir Múltiples Documentos
- o Alternar entre Documentos
- o Mostrar Documentos en Modo Pantalla Completa
- o Comparar documentos

## • **Encabezados y pies de páginas**

- $_{\bigcirc}$  Crear Encabezados y Pie de Páginas
- $_{\bigcirc}$ Insertar numeración automática de páginas
- $_{\bigcirc}$  Crear Encabezado y Pie de página diferente para la Primera Página

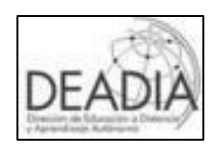

# • **Configurar e Imprimir**

- o Configurar la página
- o Ver un Documento en Vista Preliminar
- o Imprimir un Documento

# **Numeración y viñetas**

- o Crear una Lista con Viñetas
- o Crear una Lista Numerada
- o Crear una lista con varios niveles
- o Cambiar Estilos de Viñetas y Números
- o Insertar o Eliminar Números o Viñetas del Texto

# **Tabulaciones**

- $_{\bigcirc}$  Definir tabulaciones desde la regla menú
- $_{\bigcirc}$  Modificar / Eliminar posiciones tabuladas

# **Tablas**

- o Crear una Tabla
- o Ingresar y Alinear texto.
- o Insertar / Mover / Eliminar Filas y Columnas
- o Cambiar Ancho de Columnas y Alto de Filas
- o Autoajustar al contenido
- o Distribuir filas / columnas uniformemente
- o Combinar y dividir Celdas
- o Mostrar y Ocultar Líneas de División
- o Aplicar bordes y resaltado
- o Configurar Propiedades de una Tabla